# CASSANDRA - TRUNCATE TABLE

[http://www.tutorialspoint.com/cassandra/cassandra\\_truncate\\_table.htm](http://www.tutorialspoint.com/cassandra/cassandra_truncate_table.htm) Copyright © tutorialspoint.com

### **Truncating a Table using Cqlsh**

You can truncate a table using the TRUNCATE command. When you truncate a table, all the rows of the table are deleted permanently. Given below is the syntax of this command.

#### **Syntax**

TRUNCATE <tablename>

#### **Example**

Let us assume there is a table called **student** with the following data.

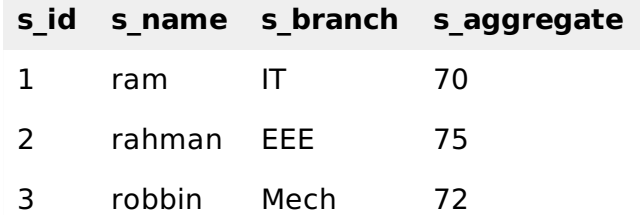

When you execute the select statement to get the table **student,** it will give you the following output.

cqlsh:tp> select \* from student;

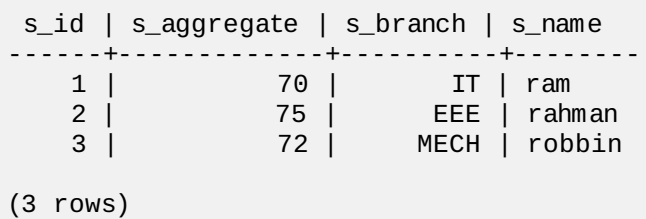

Now truncate the table using the TRUNCATE command.

cqlsh:tp> TRUNCATE student;

#### **Verification**

Verify whether the table is truncated by executing the **select** statement. Given below is the output of the select statement on the student table after truncating.

cqlsh:tp> select \* from student; s\_id | s\_aggregate | s\_branch | s\_name ------+-------------+----------+-------- (0 rows)

## **Truncating a Table using Java API**

You can truncate a table using the execute method of Session class. Follow the steps given below to truncate a table.

#### **Step1: Create a Cluster Object**

First of all, create an instance of **Cluster.builder** class of **com.datastax.driver.core** package as shown below.

```
//Creating Cluster.Builder object
Cluster.Builder builder1 = Cluster.builder();
```
Add a contact point *IPaddressofthenode* using the **addContactPoint** method of **Cluster.Builder** object. This method returns **Cluster.Builder**.

```
//Adding contact point to the Cluster.Builder object
Cluster.Builder builder2 = build.addContactPoint( "127.0.0.1" );
```
Using the new builder object, create a cluster object. To do so, you have a method called **build** in the **Cluster.Builder** class. The following code shows how to create a cluster object.

```
//Building a cluster
Cluster cluster = builder.build();
```
You can build a cluster object using a single line of code as shown below.

Cluster cluster = Cluster.builder().addContactPoint("127.0.0.1").build();

#### **Step 2: Creating a Session Object**

Create an instance of Session object using the connect method of Cluster class as shown below.

```
Session session = cluster.connect();
```
This method creates a new session and initializes it. If you already have a keyspace, then you can set it to the existing one by passing the KeySpace name in string format to this method as shown below.

```
Session session = cluster.connect(" Your keyspace name ");
Session session = cluster.connect(" tp");
```
Here we are using the keyspace named tp. Therefore, create the session object as shown below.

#### **Step 3: Execute Query**

You can execute CQL queries using the execute method of Session class. Pass the query either in string format or as a Statement class object to the execute method. Whatever you pass to this method in string format will be executed on the **cqlsh**.

In the following example, we are truncating a table named **emp**. You have to store the query in a string variable and pass it to the **execute** method as shown below.

```
//Query
String query = "TRUNCATE emp;;";
session.execute(query);
```
Given below is the complete program to truncate a table in Cassandra using Java API.

```
import com.datastax.driver.core.Cluster;
import com.datastax.driver.core.Session;
public class Truncate_Table {
   public static void main(String args[]){
      //Query
```

```
String query = "Truncate student;";
      //Creating Cluster object
      Cluster cluster = Cluster.builder().addContactPoint("127.0.0.1").build();
      //Creating Session object
      Session session = cluster.connect("tp");
      //Executing the query
      session.execute(query);
      System.out.println("Table truncated");
   }
}
```
Save the above program with the class name followed by .java, browse to the location where it is saved. Compile and execute the program as shown below.

\$javac Truncate\_Table.java \$java Truncate\_Table

Under normal conditions, it should produce the following output:

```
Table truncated
Loading [MathJax]/jax/output/HTML-CSS/fonts/TeX/fontdata.js
```